#### **[Git & Confluence – Alcune](https://artigianodelsoftware.it/blog/2018/06/14/git-confluence-alcune-novita-test-addon/) [novità – Test Addon](https://artigianodelsoftware.it/blog/2018/06/14/git-confluence-alcune-novita-test-addon/)**

#### *Confluence + Git = Perfezione*

In questo post andiamo a testare l'addon della Scandio che ci permette di integrare Confluence e GIT.

 $\pmb{\times}$ 

#### *Installazione*

Partiamo sempre dalla installazione, andando a cercare il nostro addon

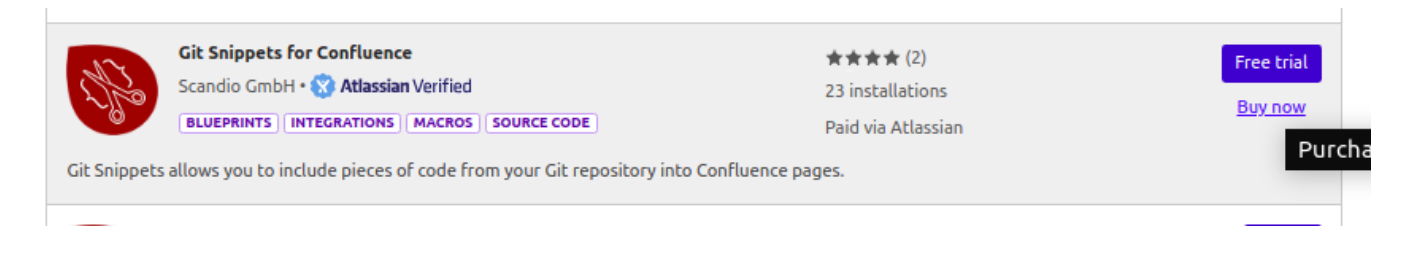

Selezioniamo *Free trial* per attivare la procedura di installazione …

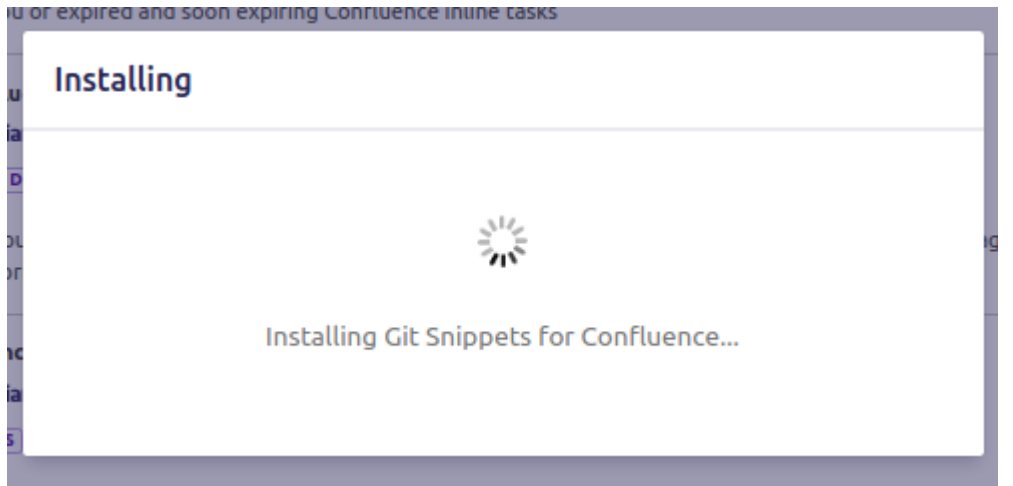

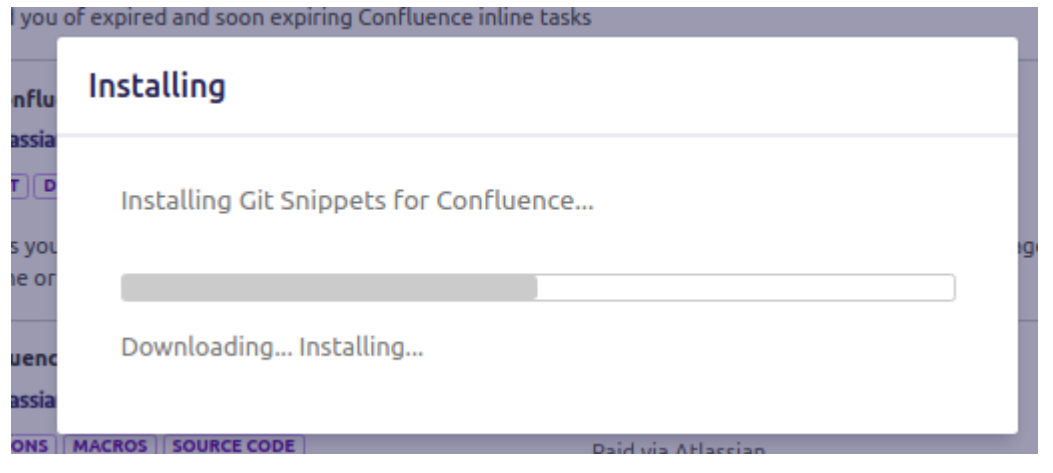

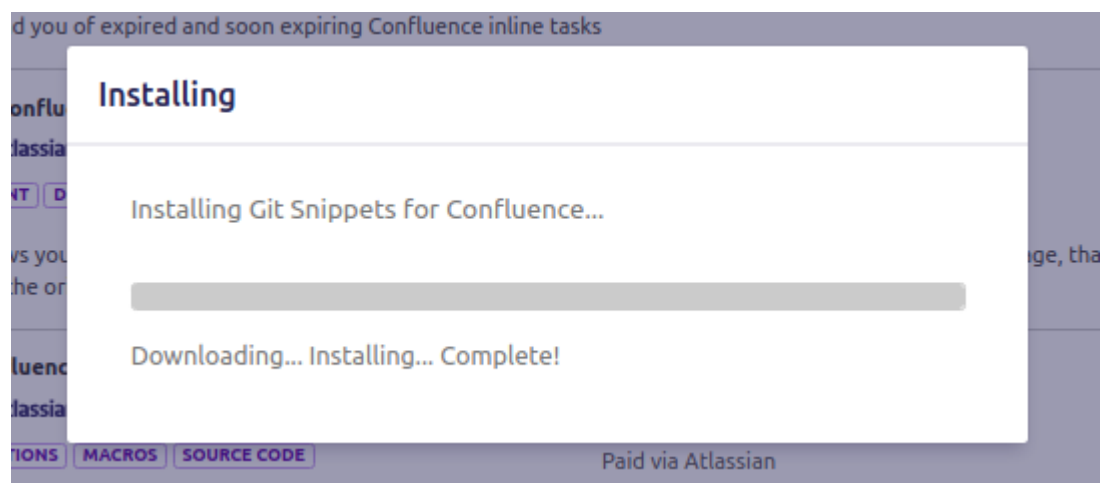

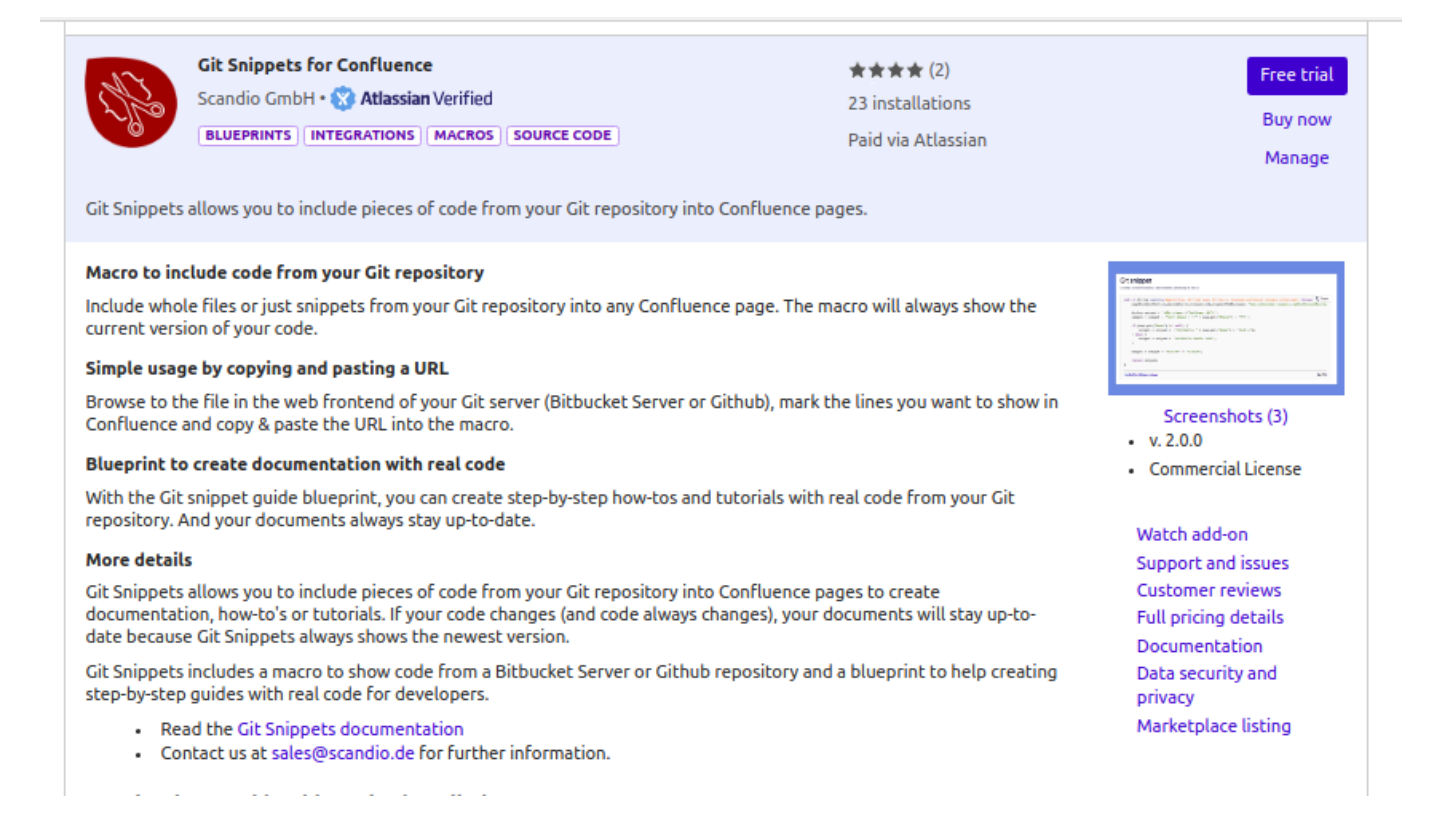

#### fino alla generazione della licenza trial ...  $\ddot{\phantom{a}}$

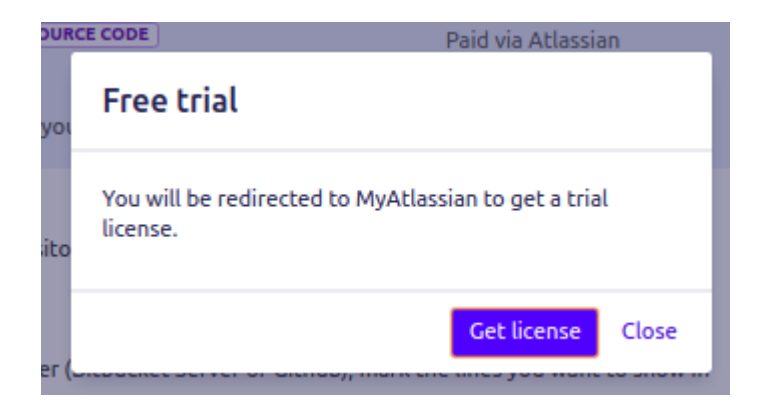

... e relativa applicazione all'addon ...

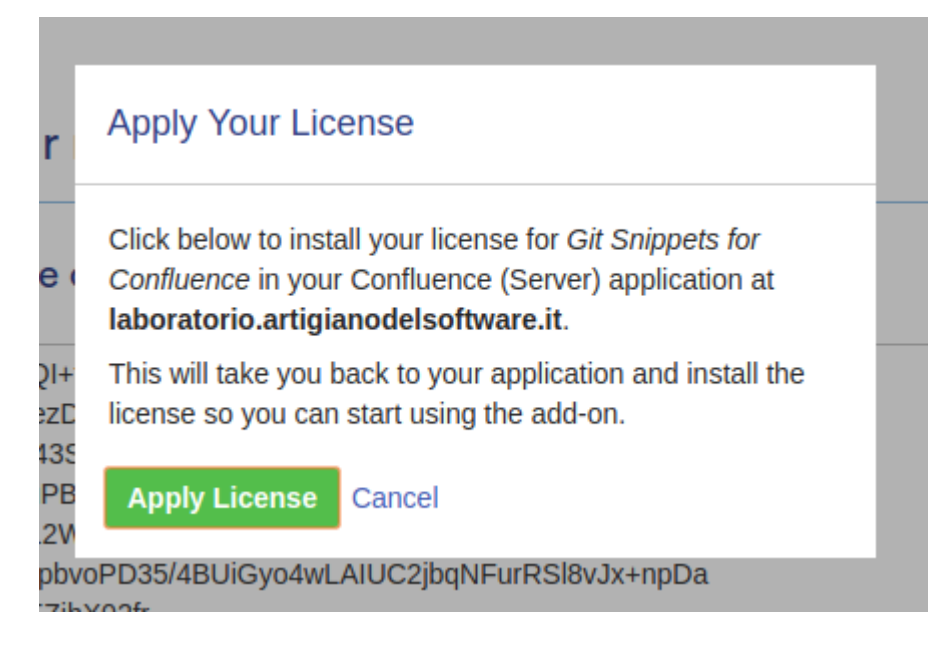

… fino al termine della stessa.

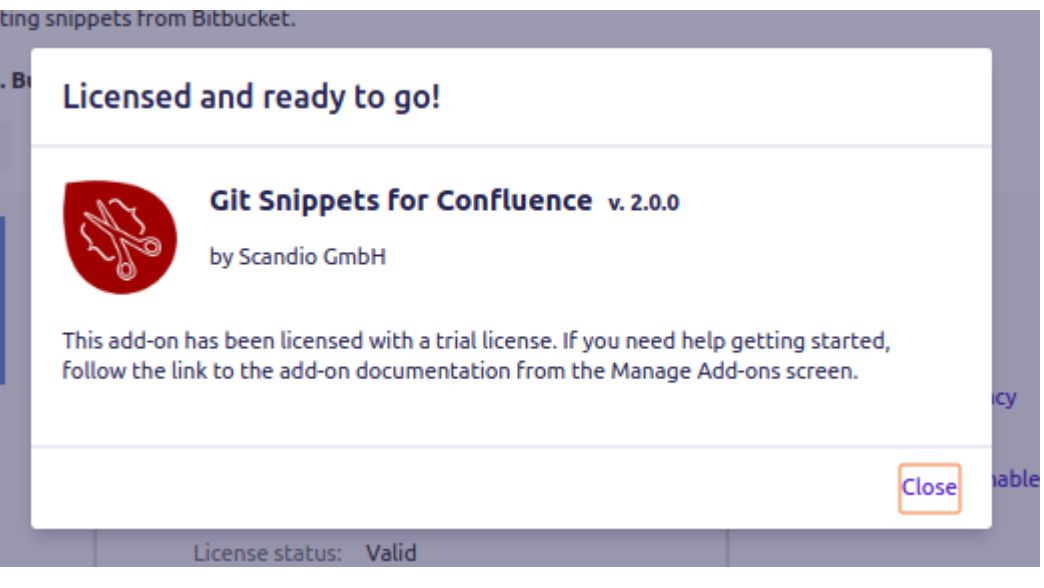

# *Configurazione*

Passiamo alla configurazione generale dell'addon. Possiamo accedervi dalla sezione di amministrazione di Confluence, dato che l'addon aggiunge una voce specifica, come mostrato in figura:

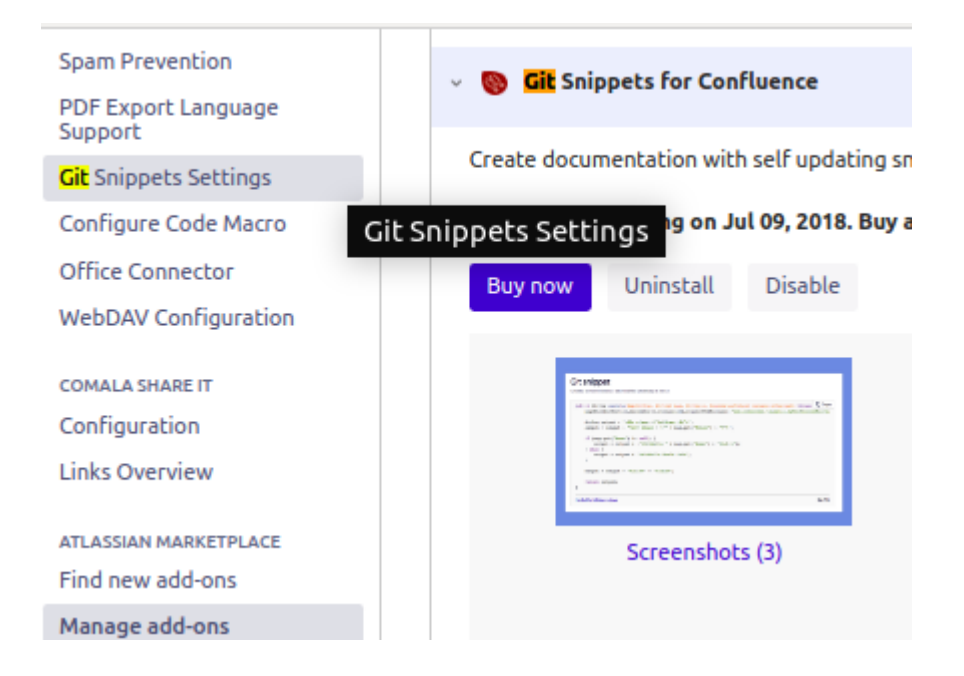

Con estremo piacere, vediamo che la configurazione riguarda solo la generazione di un Token per poter accedere a GitHub, come abbiamo vià [visto in questo post,](http://artigianodelsoftware.it/blog/2017/06/27/macro-github-per-confluence-curiosiamo/) e nella [succcessiva](http://artigianodelsoftware.it/blog/2017/08/28/macro-github-per-confluence-prova-sul-campo/) [prova sul campo](http://artigianodelsoftware.it/blog/2017/08/28/macro-github-per-confluence-prova-sul-campo/), dove abbiamo esaminato un addon simile.

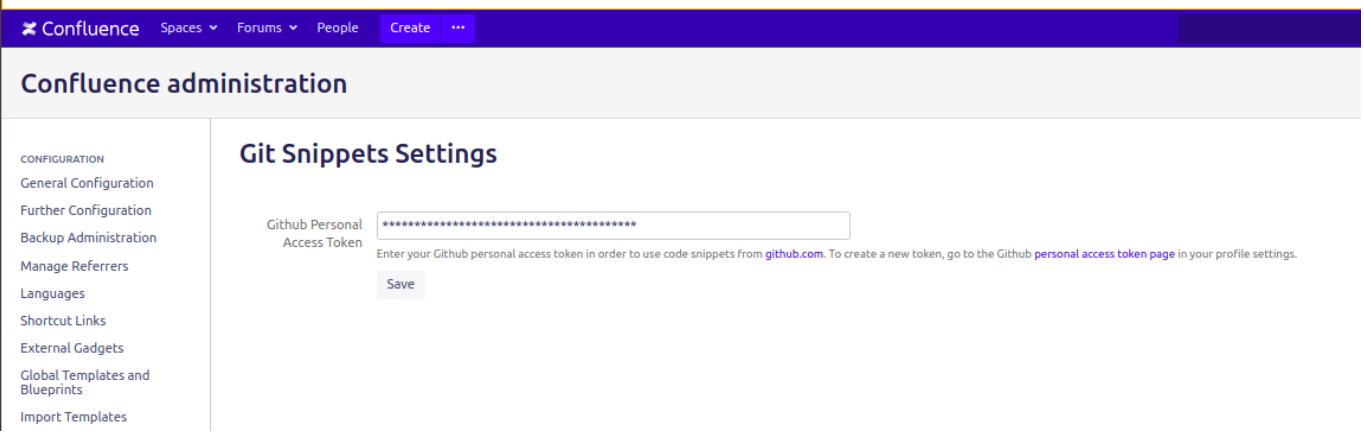

SI rimanda al secondo post citato per la generazione del Token. Passiamo all'utilizzo vero e proprio.

#### *Test*

Testiamo il tutto. Per iniziare, andiamo a generare una nuova

pagina, su cui poi andremo ad inserire il nostro codice GIT. La prima cosa che notiamo è la presenza di un nuovo blueprint, che possiamo utilizzare per generare una nuova pagina già preconfezionata:

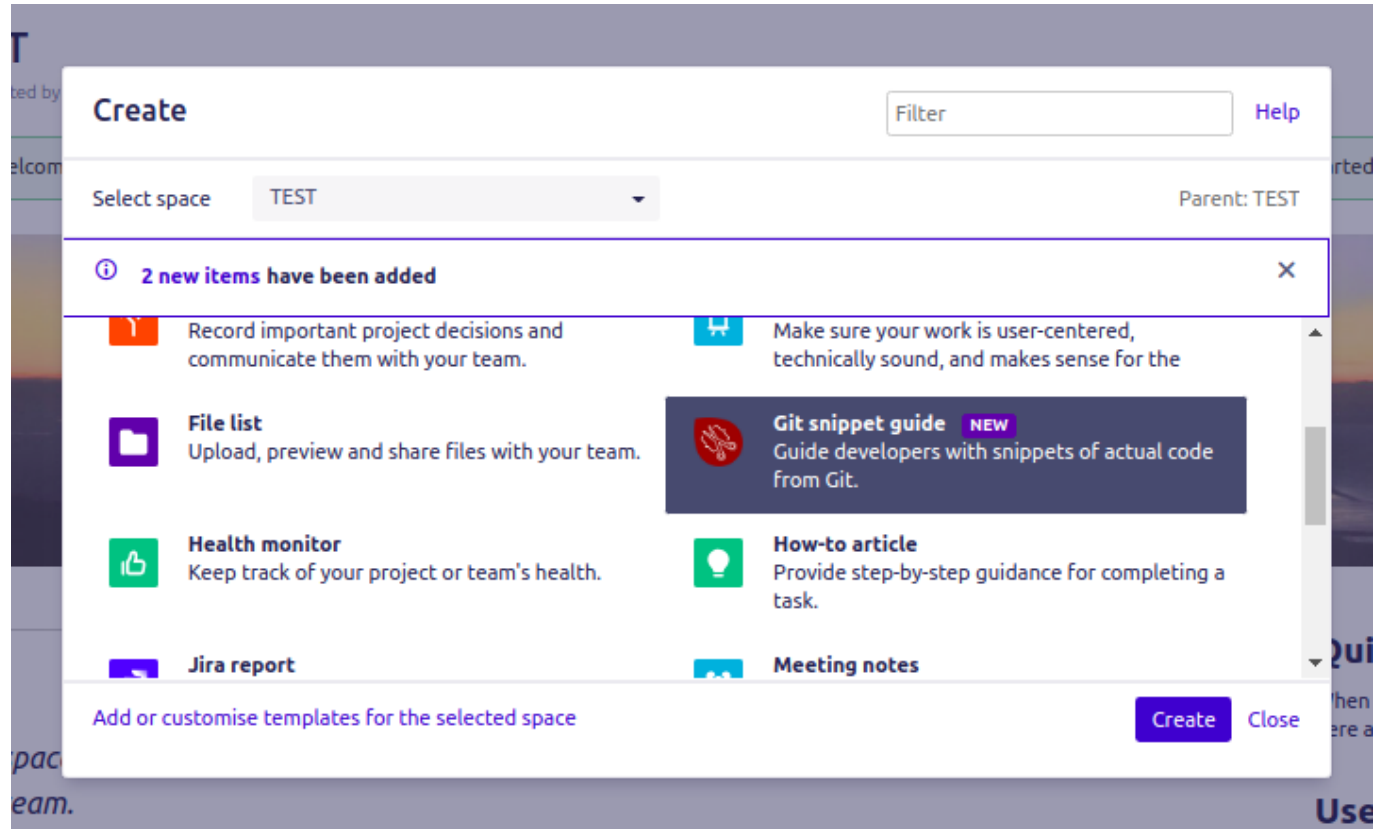

ma possiamo comunque andare ad inserire la nuova macro che l'addon mette a disposizione, nella pagina che ci interessa. Quando configuriamo la macro, come mostrato in figura successiva:

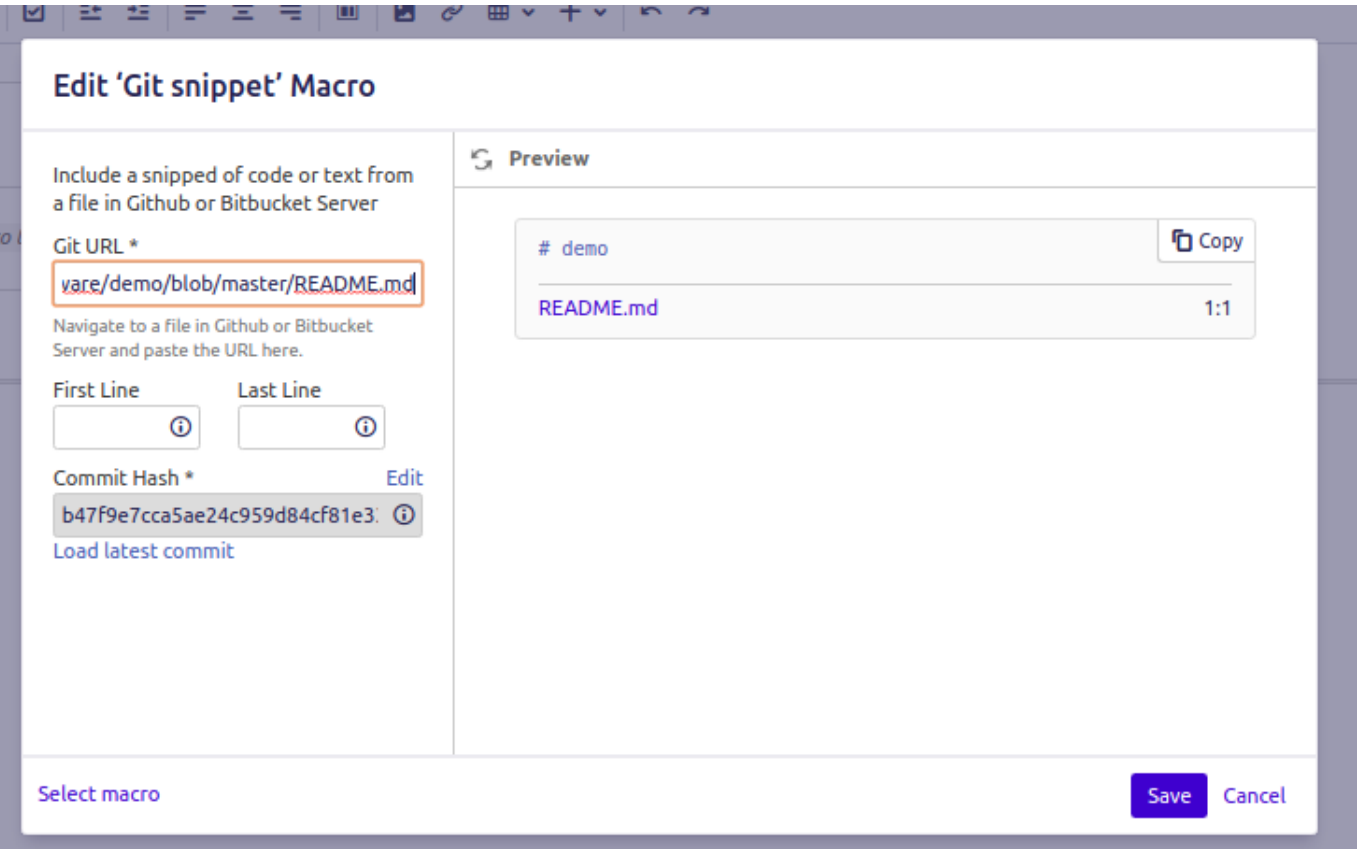

andiamo ad inserire il link al file che ci interessa inserire nella pagina. Nel nostro test abbiamo preso un file preesistente, dalla precedente prova, dove è presente il seguente testo (banale):

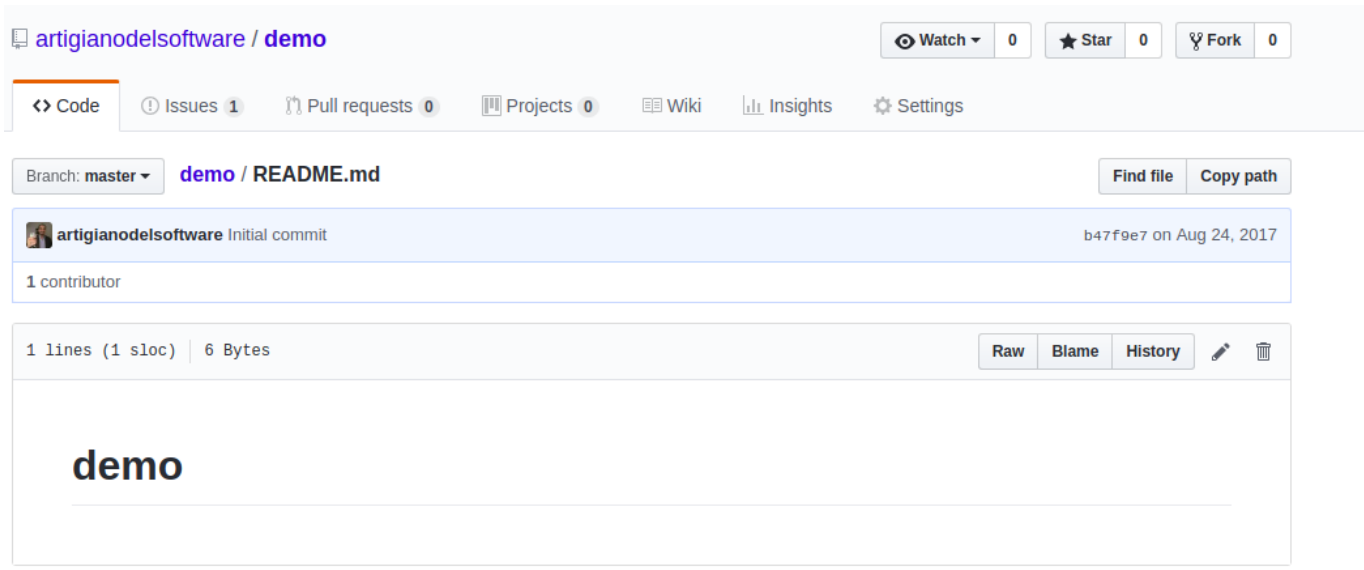

e siamo andati a modificarlo, andando ad inserire una modifica (altrettando banale). Senza eseguire alcun refresh alla pagina di Confluence, siamo riusciti a visualizzare la modifica.

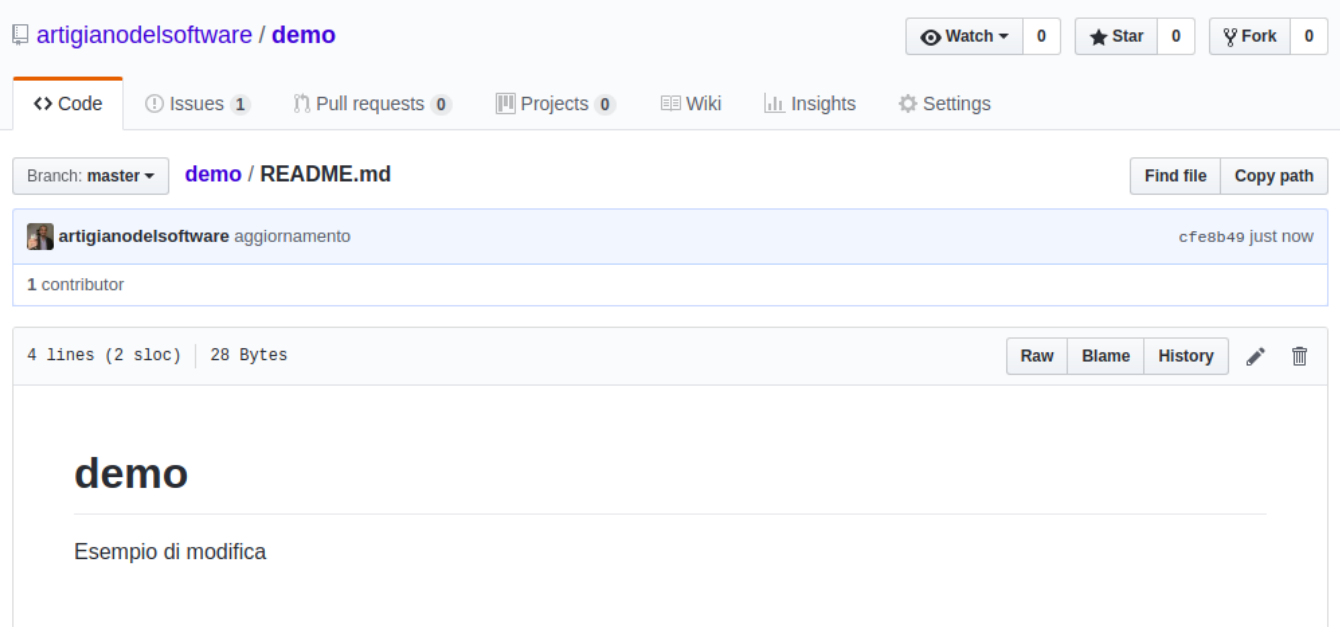

## *Conclusione*

Abbiamo testato questo addon e siamo rimasti piacevolmente sorpresi. Come nel caso del post, dove abbiamo [censito un](http://artigianodelsoftware.it/blog/2017/08/28/macro-github-per-confluence-prova-sul-campo/) [addon simile per Confluence](http://artigianodelsoftware.it/blog/2017/08/28/macro-github-per-confluence-prova-sul-campo/), vediamo che possiamo inserire un solo file per volta. Altra cosa che segnalo è il recente [acquisto di Github da parte di Microsoft](https://www.tomshw.it/microsoft-compra-github-7-5-miliardi-dollari-94717), che potrebbe generare una fuga di massa degli sviluppatori da Github, come molti analisti segnalano, causando un effetto contrario ma molto importante, ovvero l'acquisto in massa di licenze Bitbucket :). Restiamo in attesa degli eventi.

## **[Git & Confluence – Alcune](https://artigianodelsoftware.it/blog/2018/05/07/git-confluence-alcune-novita/) [novità](https://artigianodelsoftware.it/blog/2018/05/07/git-confluence-alcune-novita/)**

#### *Approfondiamo l'argomento*

In questo post andiamo a riprendere come sia possibile eseguire l'integrazoone tra GIT e Confluence.

#### *Dove eravamo rimasti?*

Avevamo esaminato un addon per Confluence che permetteva di eseguire l'integrazione tra Github e Confluence. In particolare abbiamo [esaminato](http://artigianodelsoftware.it/blog/2017/06/27/macro-github-per-confluence-curiosiamo/) e poi [testato](http://artigianodelsoftware.it/blog/2017/08/28/macro-github-per-confluence-prova-sul-campo/) [Github Macros for](https://marketplace.atlassian.com/plugins/com.mohamicorp.confluence.macro.github.mohamicorp-github-macros/overview) [Confluence.](https://marketplace.atlassian.com/plugins/com.mohamicorp.confluence.macro.github.mohamicorp-github-macros/overview)

 $\pmb{\times}$ 

Abbiamo visto come fosse possibile eseguire quetsa operazione.

#### *Che novità?*

Abbiamo una novità: La tedesca Scandio ha rilasciato un addon che permette di poter eseguire una integrazione tra Confluence e un sistema GIT

In particolare, questo addon permette la comunicazione tra BitBucket Server e Github.

 $\pmb{\times}$ 

L'obbiettivo è quello di poter inserire il codice e di averlo…. sempre aggiornato. Infatti, se lo andiamo a leggere il repository GIT, andiamo sempre a leggere l'ultima versione aggiornata.

 $\pmb{\times}$ 

Abbiamo anche un blueprint per agganciare il codice

 $\pmb{\times}$ 

## *Conclusioni*

Interessante :). Il bello dell'ecosistema Atlassian e che riserva sempre belle sorprese. Nei prossimi post andremo ad esaminare l'addon e proveremo a confrontare i due addon per capire …. come usarli al meglio.

#### *Reference*

Maggiori informazioni alla [pagina del Marketplace.](https://marketplace.atlassian.com/plugins/de.scandio.confluence.plugins.live-snippets/server/overview)